## **Instructie online VISpas bestelmodule configureren**

Deze instructie geeft uitleg over hoe je als aangesloten hengelsportvereniging de online VISpas bestelmodule voor je website kunt configureren. De module maakt het voor sportvissers mogelijk om online via de verenigingswebsite lid te worden via het kopen en direct betalen van een VISpas. Met de direct printbare Voorlopig Bewijs van Lidmaatschap en de bijhorende Lijsten van viswateren mag je bovendien direct vissen.

**Let op:** de online VISpas bestelmodule is gekoppeld aan het ledenpakket HSV Leden Online. Het is belangrijk dat gegevens in dit pakket juist zijn ingevuld door de vereniging. Gebruik van het ledenpakket is een voorwaarde om de online VISpas bestelmodule in te zetten. Foute invoer van gegevens kan tot vervelende gevolgen leiden, zoals het incasseren van foute contributies of verstrekken van onjuiste documenten aan sportvissers!

Kijk voor meer informatie over het vullen van HSV Leden Online in de betreffende instructie.

In het kort dien je de volgende stappen te doorlopen:

- 1. Vul HSV Leden Online correct en volledig (zie ook aparte instructie)
- 2. Configureer de online VISpas bestelmodule via het website beheer
- 3. Publiceer de VISpas bestelmodule en test deze voordat je deze lanceert (communiceert op je website).
- 4. Meld eventuele problemen via het helpdeskformulier van Mijnhengelsportvereniging.nl http://www.mijnhengelsportvereniging.nl/help-en-documentatie/helpdesk-formulier.html
- 5. Publiceer de module en communiceer de mogelijkheden op je website.

## **De module configureren werkt als volgt:**

Log in en ga naar de module 'VISpas' in het beheer. Hier kom je in het volgende scherm:

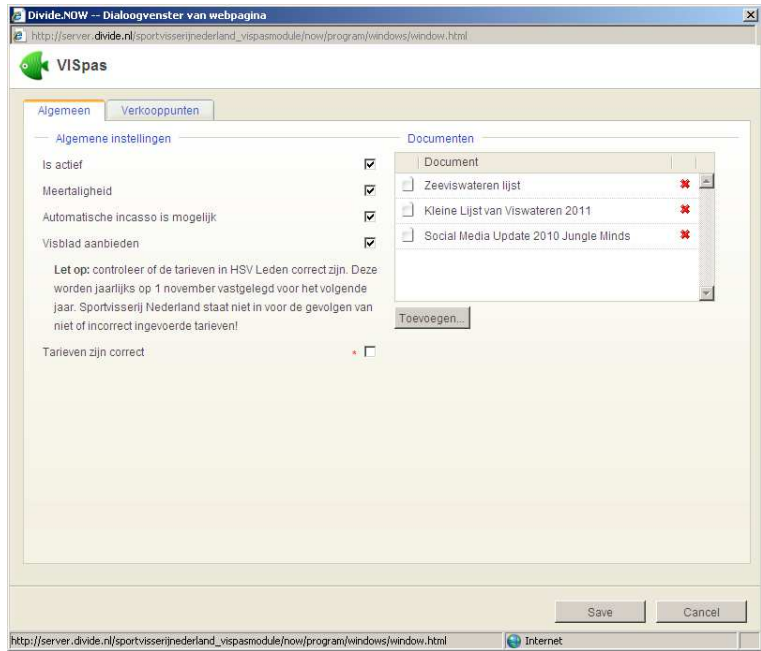

- **Is actief** de module beschikbaar maken voor nieuwe leden, bereikbaar via de website. Vink deze pas aan als alles goed is ingevuld, inclusief HSV Leden Online.
- **Meertaligheid** De module in het Frans, Duits en Engels aanbieden, naast de standaard Nederlandse versie. De gebruiker krijgt dan als eerste scherm een overzicht met vlaggen te zien om de juiste taal te kiezen.
- **Automatische incasso mogelijk** indien je als vereniging de mogelijkheid voor automatische incasso wilt aanbieden, wordt bij de bestelprocedure de mogelijkheid aan bestellers gegeven om dit aan te vinken. Als vereniging ben je dan direct op de hoogte van de wens van de gebruiker en kun je de automatische incasso zelf in gang zetten. Dit laatste gaat verder buiten de online VISpas bestelmodule om.
- **Visblad aanbieden** als je deze optie aanvinkt, krijgt de gebruiker de optie om direct een Visblad abonnement af te nemen, behorende bij het lidmaatschap. Via HSV Leden Online is het mogelijk om hier een vast bedrag aan toe te kennen, die automatisch in het betalingsproces berekend wordt.
- **Tarieven zijn correct** hiermee geef je als vereniging aan dat je er zeker van bent dat de gegevens en tarieven in HSV Leden Online, die van belang zijn voor de online VISpas bestelmodule, goed zijn ingevuld. Sportvisserij Nederland staat niet in voor de gevolgen van foutief ingevoerde tarieven en gegevens!
- **Documenten**  Upload hier de lijsten van (verenigings)viswateren en andere belangrijke documenten, die gebruikers moeten ontvangen als ze een VISpas bestellen. Let op: de Landelijke, Zee- en Aanvullingslijsten worden centraal beschikbaar gesteld en hoeven hier niet geupload te worden.

Het tweede tabblad biedt de mogelijkheid om verkooppunten in te voeren, die automatisch op het Voorlopig Bewijs van Lidmaatschap wordt geprint.

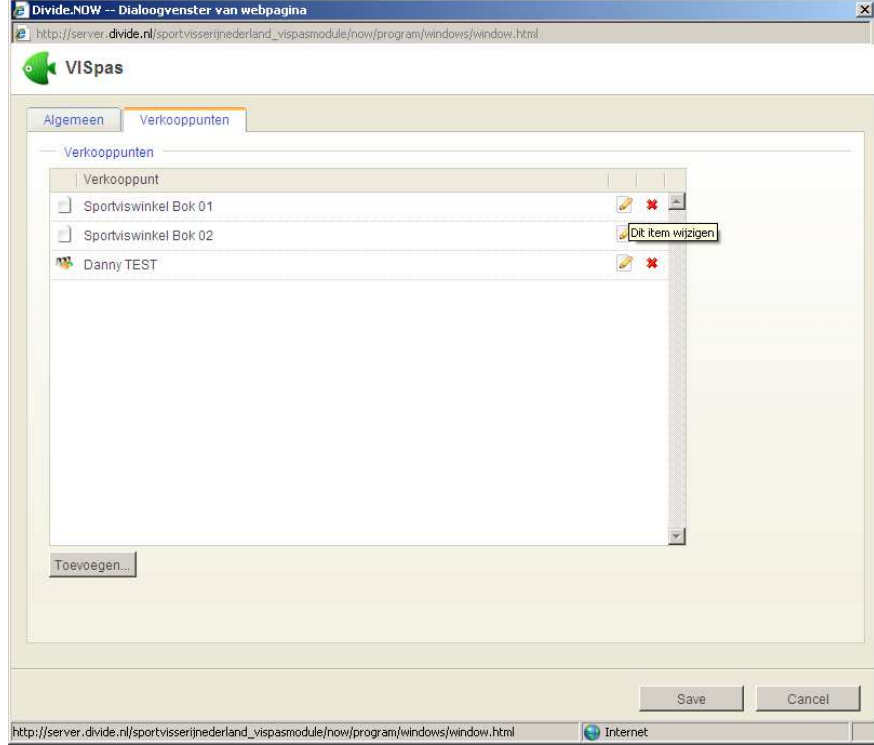

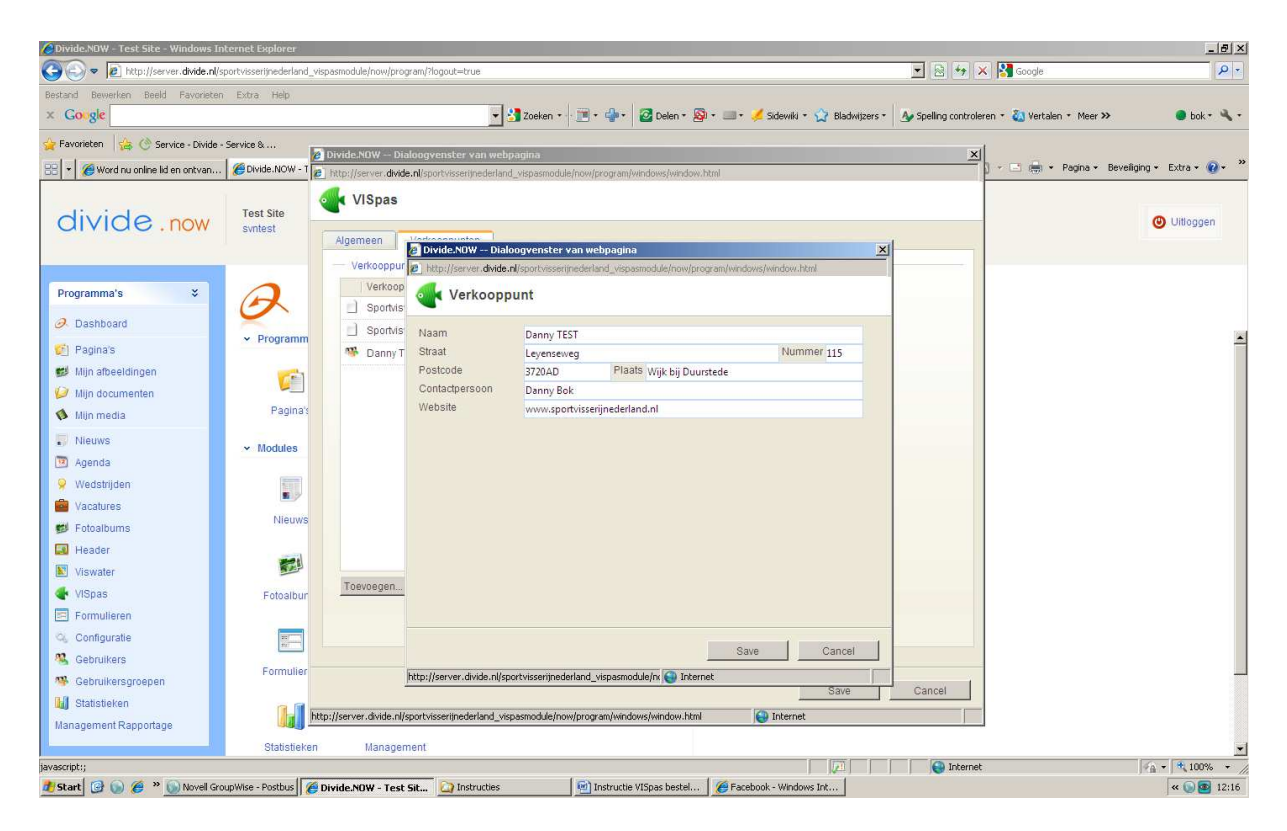

Verkooppunt invullen en wijzigen

## **Testen en live zetten**

Nadat je alles hebt ingevuld en ingesteld, klik je op 'Opslaan'. Vervolgens publiceer je de module.

Je kunt de module netjes op je eigen site aanbieden, door op een willekeurige plek een pagina aan te maken, bijvoorbeeld 'VISpas bestellen'. Bij de eigenschappen van die pagina, vul je bij URL 'Pages/vispas.aspx' in (zie afb.).

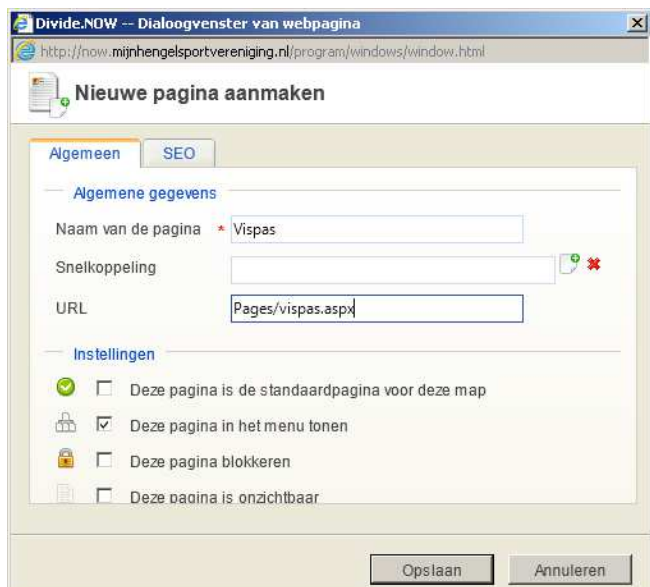

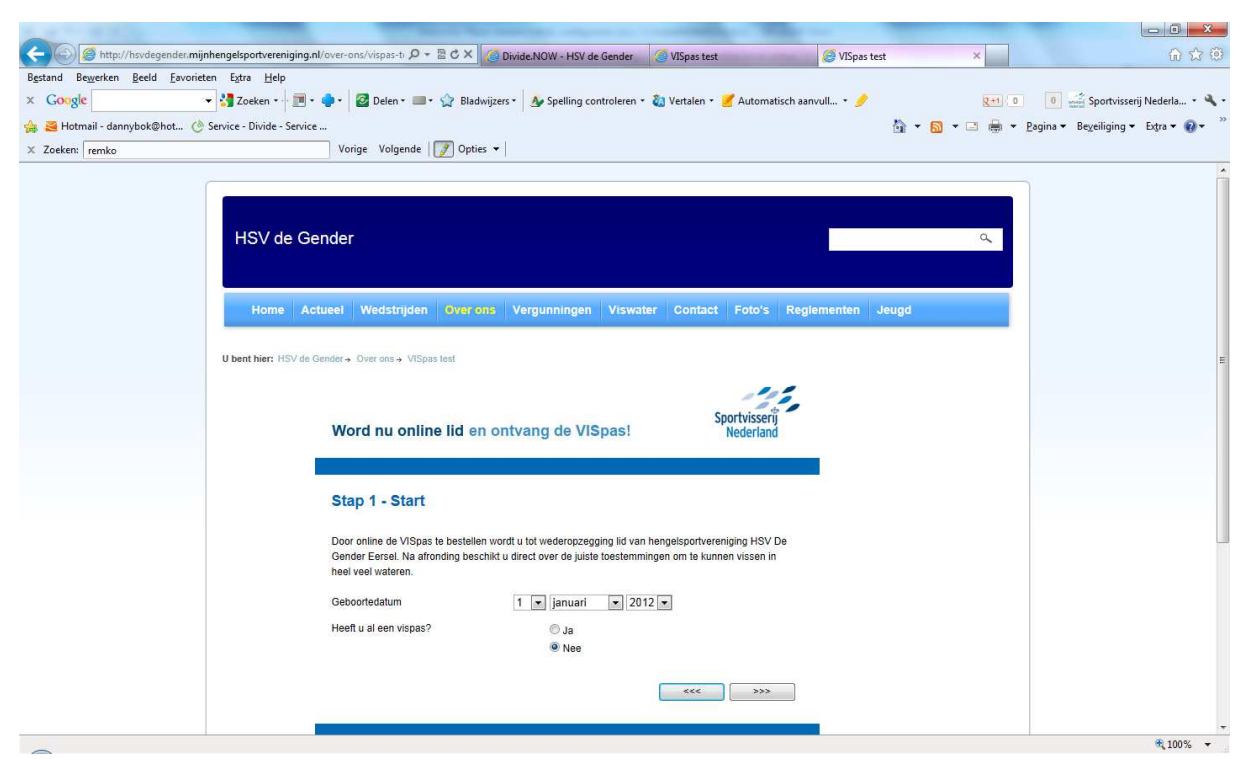

*De VISpas bestelmodule wordt nu netjes gepresenteerd in je website.*

Let op: check eerst op je website of alles inderdaad goed werkt/ staat ingesteld. Bestel verschillende type VISpassen, check of de juiste bedragen worden getoond, let op foutmeldingen e.d.

Als zaken niet goed zijn ingesteld, kan dit vervelende gevolgen hebben, bijvoorbeeld dat een onjuist bedrag wordt geïncasseerd of dat iemand een verkeerde VISpas krijgt geleverd.

Haal bij eventuele problemen de module offline door deze te deactiveren.

Meld alle problemen via het helpdeskformulier. Pas als alles 100% goed werkt kun je de module live zetten en communiceren naar je achterban.